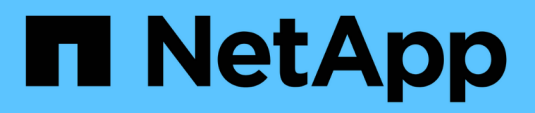

## **Configurazione multipath**

Snapdrive for Unix

NetApp October 04, 2023

This PDF was generated from https://docs.netapp.com/it-it/snapdrive-unix/linuxadministration/concept\_hba\_setup.html on October 04, 2023. Always check docs.netapp.com for the latest.

# **Sommario**

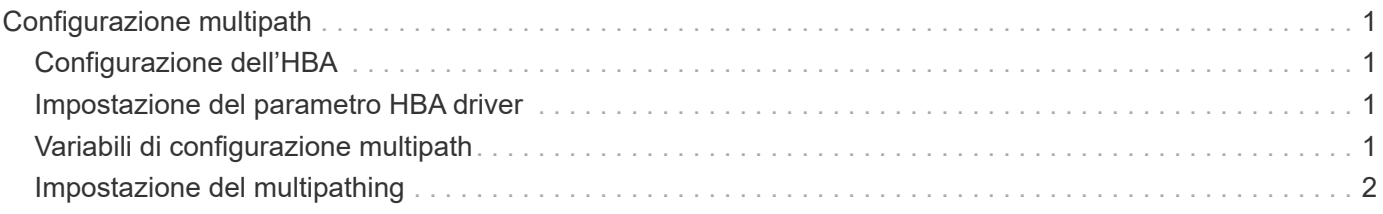

# <span id="page-2-0"></span>**Configurazione multipath**

Linux MPIO funziona se l'installazione dell'host è completata. Il setup dell'host è generalmente classificato come setup dell'HBA, setup del parametro del driver dell'HBA, setup del multipath, setup dell'LVM e setup dell'SnapDrive per UNIX.

## <span id="page-2-1"></span>**Configurazione dell'HBA**

HBA Setup è il processo di installazione di una scheda HBA appropriata e dei driver supportati su un host Linux.

Di seguito sono riportate le schede HBA supportate per una configurazione Linux MPIO:

- QLOGIC
- EMULEX

Queste schede HBA sono supportate da FC host Utilities Linux Attach Kit 3.0 e versioni successive con RHEL4 Update 6 e versioni successive.

### <span id="page-2-2"></span>**Impostazione del parametro HBA driver**

Per configurare il driver HBA per Linux MPIO, l'esatta sequenza di passaggi richiesta dipende dal sistema operativo utilizzato. La configurazione dipende anche dalla scheda HBA utilizzata.

Per impostare il parametro HBA driver per Linux MPIO, attenersi alla seguente procedura:

### **Fasi**

- 1. Disinstallare i driver integrati.
- 2. Installare i driver più recenti dal sito Web del vendor.
- 3. Impostare i parametri del driver utilizzando lo strumento di configurazione CLI del fornitore.
- 4. Modificare il /etc/modprobe.conf File per impostare i parametri predefiniti per il driver HBA.
- 5. Rigenerare initrd (immagine disco RAM) con i parametri del driver HBA.
- 6. Riavviare l'host per rendere effettive le nuove impostazioni del driver HBA.

#### **Informazioni correlate**

["Supporto NetApp"](http://mysupport.netapp.com)

["Guida all'installazione di Linux Unified host Utilities 7.1"](https://library.netapp.com/ecm/ecm_download_file/ECMLP2547936)

### <span id="page-2-3"></span>**Variabili di configurazione multipath**

È necessario modificare alcune variabili di configurazione in snapdrive.conf File per MPIO per lavorare con Linux.

Dopo aver installato SnapDrive per UNIX sull'host, modificare /opt/Netapp/snapdrive/snapdrive.conf

e modificare le seguenti impostazioni con i valori appropriati:

```
enable-implicit-host-preparation=on # Enable implicit host preparation
for LUN creation
    default-transport="FCP" # Transport type to use for storage
provisioning, when a decision is needed
    multipathing-type= "nativempio" # Multipathing software to use when
more than one multipathing solution is available
```
Riavviare il daemon SnapDrive per snapdrive.conf le modifiche al file diventano effettive. Dopo il riavvio del daemon SnapDrive, i comandi SnapDrive iniziano a utilizzare lo stack DM-MP.

### <span id="page-3-0"></span>**Impostazione del multipathing**

È possibile configurare più percorsi di rete tra l'host e il sistema di storage impostando il multipathing. SnapDrive per UNIX supporta l'utilizzo di alias in ambienti multipath. Assicurarsi che il nome alias corretto per i dispositivi mappatori sia configurato in /etc/multipath.conf file.

#### **Fasi**

1. Dopo il riavvio dell'host, il daemon multipath dovrebbe essere in esecuzione come mostrato nell'esempio seguente:

root@lnx197-123 ~]# ps -ef | grep multipathd root 5713 1 0 22:44 ? 00:00:00 /sbin/multipathd root 5739 1783 0 22:44 pts/1 00:00:00 grep multipathd

Se il daemon multipath non è in esecuzione, assicurarsi di riavviare il daemon dopo il riavvio. Puoi avviare il daemon multipath eseguendo il seguente comando:

[root@lnx197-123 ~]# chkconfig --level 345 multipathd on

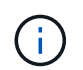

Nella tabella seguente sono elencate alcune delle operazioni SnapDrive che supportano l'utilizzo del nome alias in un ambiente multipath.

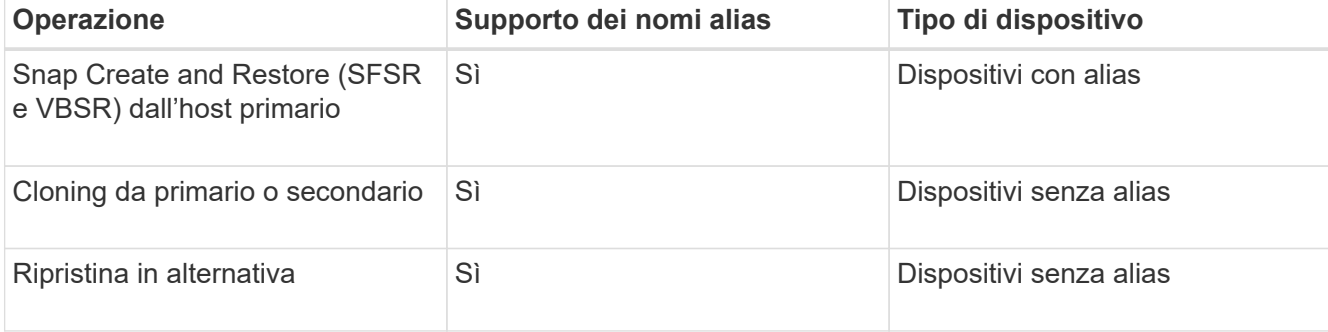

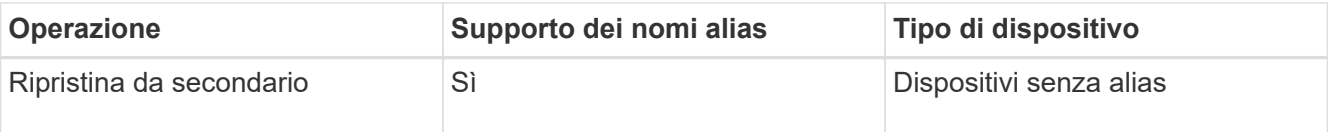

◦ Non è necessario impostare alcun valore in /etc/multipath.conf File se si utilizza Red Hat Enterprise Linux (RHEL) 6.4 o versione successiva o Oracle Linux 6.4 o versione successiva.

Tuttavia, è comunque necessario mantenere un falso /etc/multipath.conf file, che può essere vuoto o contenente le informazioni nella lista nera e i nomi degli alias, se necessario.

◦ Non è necessario mantenere un /etc/multipath.conf File se si utilizza SUSE Linux Enterprise Server (SLES) 11 SP3 o versione successiva.

Tuttavia, è possibile utilizzare un /etc/multipath.conf file contenente le informazioni di blacklist e i nomi degli alias, se necessario.

2. Sostituire la stringa HITACHI\_HUS103073FL3800\_V3WTL7XA con l'output del comando scsi\_id -gus /block/<LD>, dove LD è il nome del dispositivo a blocchi locale.

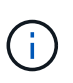

Per alcuni dispositivi a blocchi locali, il scsi id il comando potrebbe non restituire alcuna stringa. In tal caso, il dispositivo a blocchi locale deve essere inserito nella blacklist utilizzando la direttiva devnode.

3. Aumentare il numero di descrittori di file che un processo può aprire nell'host aggiungendo le seguenti righe in /etc/security/limits.conf file:

```
soft nofile 4096
         hard nofile 4096
```
4. Assicurarsi che il driver Linux SG sia sempre caricato dopo il riavvio del sistema immettendo il seguente comando:

echo "modprobe sg" >> /etc/rc.local

5. Riavviare l'host per assicurarsi che le impostazioni siano attive.

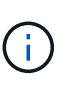

Lvm2-2.02.17-7.27.8 e il *filter* l'impostazione deve essere assegnata come = ["r|/dev/.\*/by-path/.\*|","r|/dev/.\*/by-id/.\*|","r|/dev/cciss/.\*|", "a/.\*/"] in lvm.conf File in SLES10 SP2.

#### **Informazioni correlate**

```
"Supporto NetApp"
```
["Guida all'installazione di Linux Unified host Utilities 7.1"](https://library.netapp.com/ecm/ecm_download_file/ECMLP2547936)

#### **Informazioni sul copyright**

Copyright © 2023 NetApp, Inc. Tutti i diritti riservati. Stampato negli Stati Uniti d'America. Nessuna porzione di questo documento soggetta a copyright può essere riprodotta in qualsiasi formato o mezzo (grafico, elettronico o meccanico, inclusi fotocopie, registrazione, nastri o storage in un sistema elettronico) senza previo consenso scritto da parte del detentore del copyright.

Il software derivato dal materiale sottoposto a copyright di NetApp è soggetto alla seguente licenza e dichiarazione di non responsabilità:

IL PRESENTE SOFTWARE VIENE FORNITO DA NETAPP "COSÌ COM'È" E SENZA QUALSIVOGLIA TIPO DI GARANZIA IMPLICITA O ESPRESSA FRA CUI, A TITOLO ESEMPLIFICATIVO E NON ESAUSTIVO, GARANZIE IMPLICITE DI COMMERCIABILITÀ E IDONEITÀ PER UNO SCOPO SPECIFICO, CHE VENGONO DECLINATE DAL PRESENTE DOCUMENTO. NETAPP NON VERRÀ CONSIDERATA RESPONSABILE IN ALCUN CASO PER QUALSIVOGLIA DANNO DIRETTO, INDIRETTO, ACCIDENTALE, SPECIALE, ESEMPLARE E CONSEQUENZIALE (COMPRESI, A TITOLO ESEMPLIFICATIVO E NON ESAUSTIVO, PROCUREMENT O SOSTITUZIONE DI MERCI O SERVIZI, IMPOSSIBILITÀ DI UTILIZZO O PERDITA DI DATI O PROFITTI OPPURE INTERRUZIONE DELL'ATTIVITÀ AZIENDALE) CAUSATO IN QUALSIVOGLIA MODO O IN RELAZIONE A QUALUNQUE TEORIA DI RESPONSABILITÀ, SIA ESSA CONTRATTUALE, RIGOROSA O DOVUTA A INSOLVENZA (COMPRESA LA NEGLIGENZA O ALTRO) INSORTA IN QUALSIASI MODO ATTRAVERSO L'UTILIZZO DEL PRESENTE SOFTWARE ANCHE IN PRESENZA DI UN PREAVVISO CIRCA L'EVENTUALITÀ DI QUESTO TIPO DI DANNI.

NetApp si riserva il diritto di modificare in qualsiasi momento qualunque prodotto descritto nel presente documento senza fornire alcun preavviso. NetApp non si assume alcuna responsabilità circa l'utilizzo dei prodotti o materiali descritti nel presente documento, con l'eccezione di quanto concordato espressamente e per iscritto da NetApp. L'utilizzo o l'acquisto del presente prodotto non comporta il rilascio di una licenza nell'ambito di un qualche diritto di brevetto, marchio commerciale o altro diritto di proprietà intellettuale di NetApp.

Il prodotto descritto in questa guida può essere protetto da uno o più brevetti degli Stati Uniti, esteri o in attesa di approvazione.

LEGENDA PER I DIRITTI SOTTOPOSTI A LIMITAZIONE: l'utilizzo, la duplicazione o la divulgazione da parte degli enti governativi sono soggetti alle limitazioni indicate nel sottoparagrafo (b)(3) della clausola Rights in Technical Data and Computer Software del DFARS 252.227-7013 (FEB 2014) e FAR 52.227-19 (DIC 2007).

I dati contenuti nel presente documento riguardano un articolo commerciale (secondo la definizione data in FAR 2.101) e sono di proprietà di NetApp, Inc. Tutti i dati tecnici e il software NetApp forniti secondo i termini del presente Contratto sono articoli aventi natura commerciale, sviluppati con finanziamenti esclusivamente privati. Il governo statunitense ha una licenza irrevocabile limitata, non esclusiva, non trasferibile, non cedibile, mondiale, per l'utilizzo dei Dati esclusivamente in connessione con e a supporto di un contratto governativo statunitense in base al quale i Dati sono distribuiti. Con la sola esclusione di quanto indicato nel presente documento, i Dati non possono essere utilizzati, divulgati, riprodotti, modificati, visualizzati o mostrati senza la previa approvazione scritta di NetApp, Inc. I diritti di licenza del governo degli Stati Uniti per il Dipartimento della Difesa sono limitati ai diritti identificati nella clausola DFARS 252.227-7015(b) (FEB 2014).

#### **Informazioni sul marchio commerciale**

NETAPP, il logo NETAPP e i marchi elencati alla pagina<http://www.netapp.com/TM> sono marchi di NetApp, Inc. Gli altri nomi di aziende e prodotti potrebbero essere marchi dei rispettivi proprietari.